## **Авн 28 программасына кирүү**

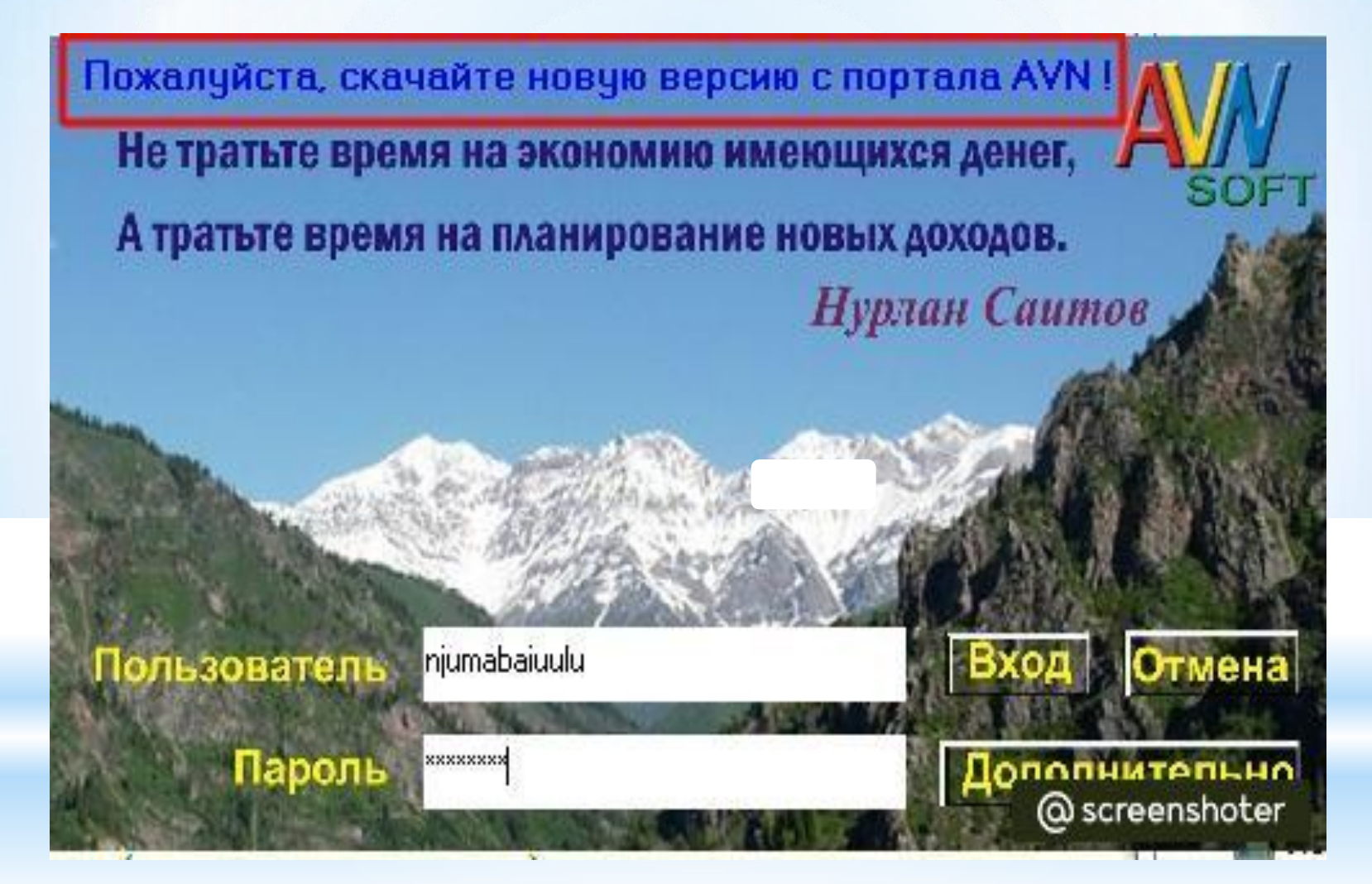

## ← → С A Не защищено avn.oshsu.kg

Электронная ведомость Лучшие студенты Учебное Управление Приёмная комиссия Отдел кадров сотруднанов Отдел кадров студентов

Для учета визы иностранных

Кафедра Деканат Бухгалтерия Поиск студентов Образовательный портял

**TECT** Расписание Анкетирование Обходной лист Общежитие Прочие услуги

студентов Новьее отчеты

## **Шилтеме аркылуу (avn.osu.kg)**

**Электронная ведомость аркылуу киребиз.**

**Төмөндө көрсөтүлгөн AVN 28 деген кнопканы бассаңыздар автоматтык түрдө электрондук ведомостко өтөсүздөр.**

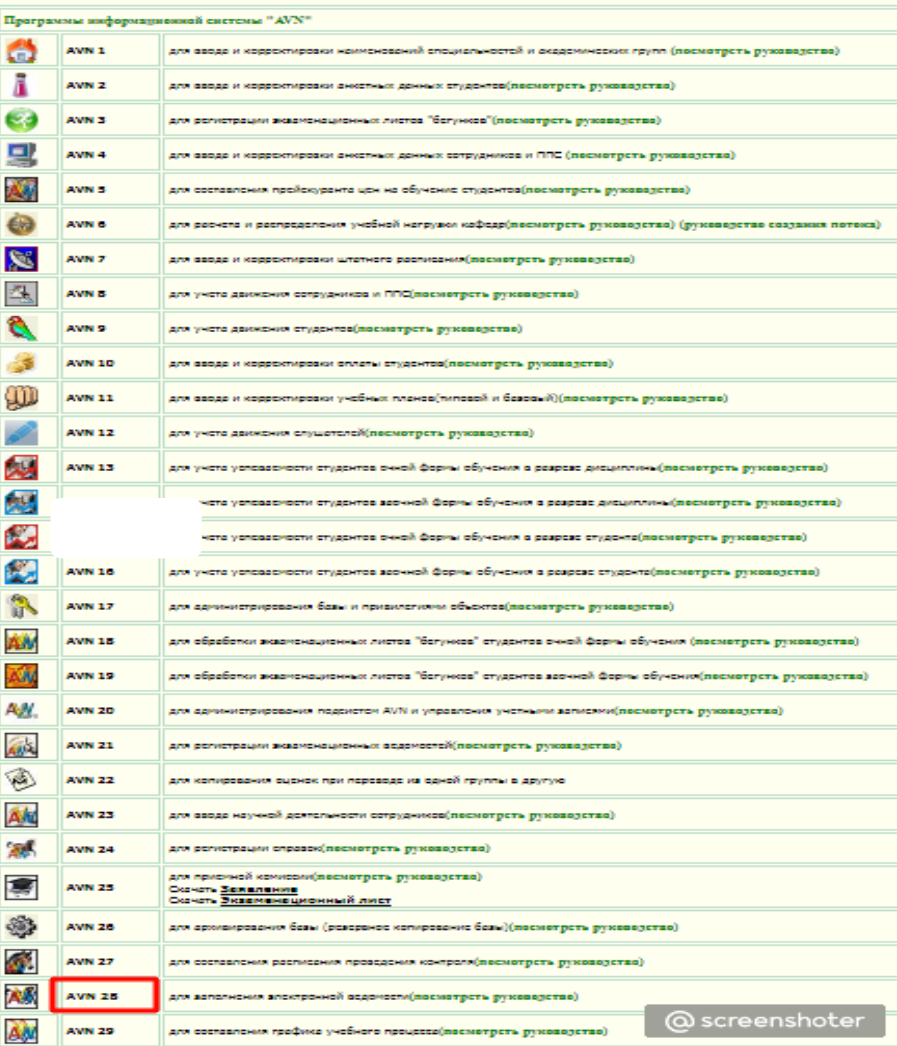

**Ал жерге өзүңүздүн (логин пароль) жазып киресиздер болот.**

 $\leftarrow$   $\rightarrow$  С  $\Delta$  Не защищено аvnweb.oshsu.kg:81

 $\begin{picture}(20,20) \put(0,0){\line(1,0){10}} \put(15,0){\line(1,0){10}} \put(15,0){\line(1,0){10}} \put(15,0){\line(1,0){10}} \put(15,0){\line(1,0){10}} \put(15,0){\line(1,0){10}} \put(15,0){\line(1,0){10}} \put(15,0){\line(1,0){10}} \put(15,0){\line(1,0){10}} \put(15,0){\line(1,0){10}} \put(15,0){\line(1,0){10}} \put(15,0){\line(1$  $\bigcirc$ 

**Жогоруда көрсөтүлгөн шилтеме (ссылка) аркылуу үйүңүздөрдөн же болбосо мобилдик телефонуңуз аркылуу кирсеңиздер да болот.**

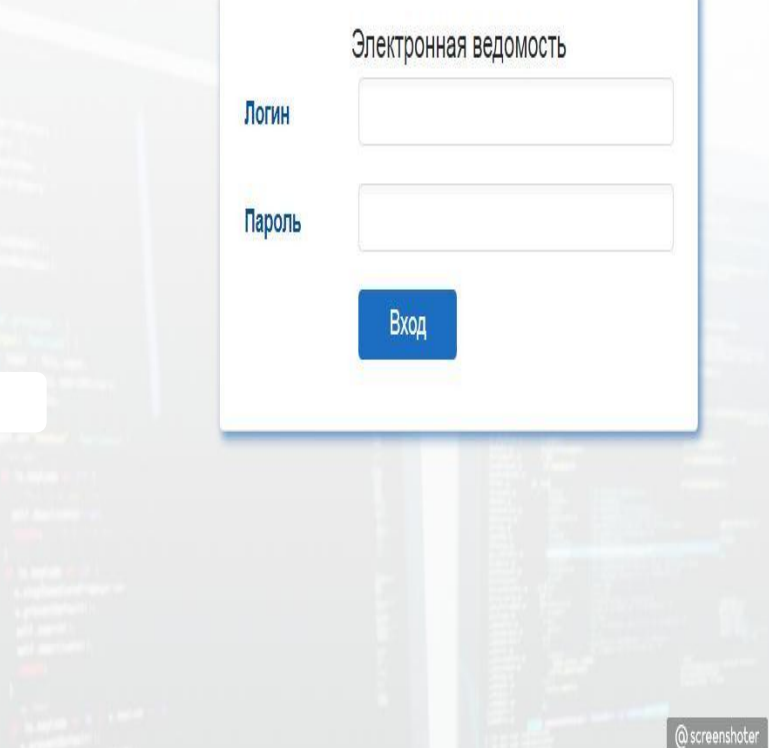

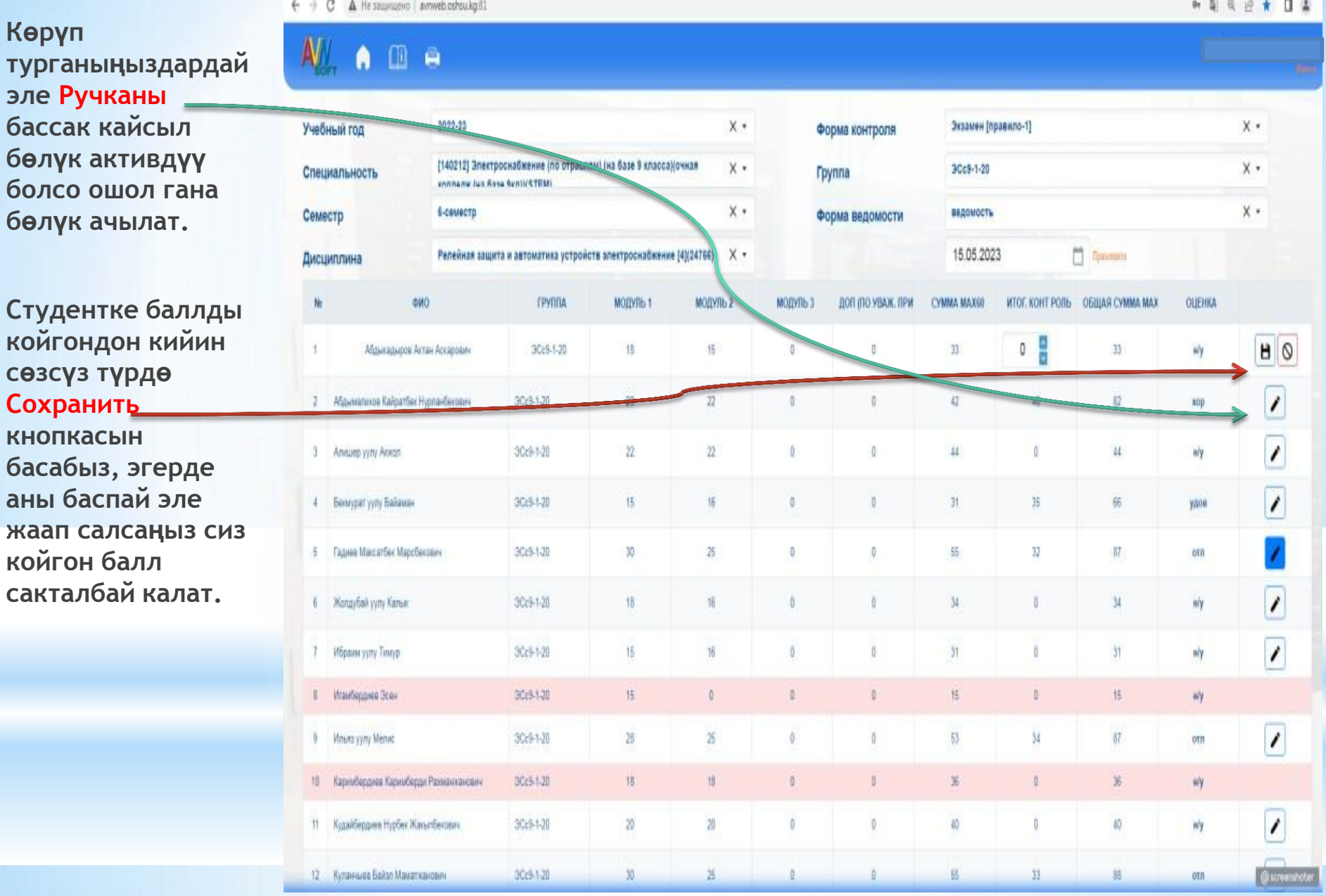